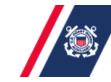

U.S. Department of Homeland Security United States Coast Guard Auxiliary

#### Six Steps to Setting up your Virtual Platform

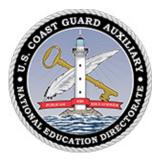

#### **Zoom Platform**

May 31, 2020 Updated February 14, 2021 Updated March 28, 2021

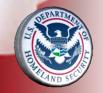

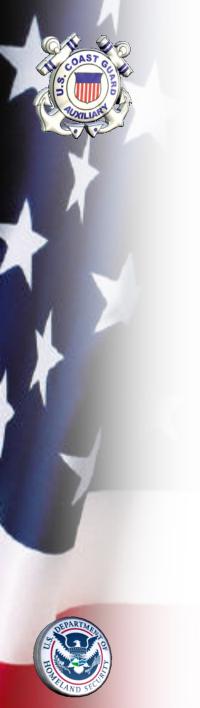

### Why?

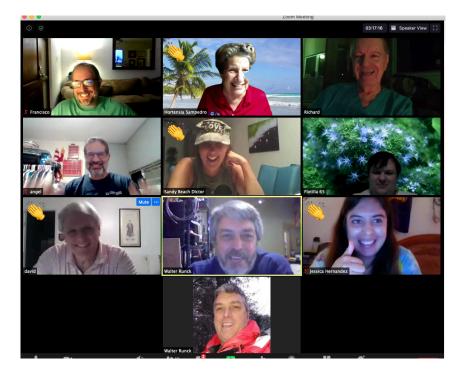

### Opportunity

- The world is undergoing a crash course in digital.
- Great opportunity for us in the Auxiliary to learn and grow
- And the strength of the USCG and the Auxiliary is that in fact we operate experientially, we learn by doing, by trial and error
- One of the take-aways from videoconferencing is that it is a tool which will have uses after the pandemic passes
- So, why not take advantage of it now and develop it as a teaching, training, operating, communications tool?

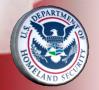

#### Prerequisites

- To participate, you will need a device with a working webcam and microphone
- Either a desktop, laptop or tablet is preferred
- While mobile phones work, they may be too small to effectively participate in these virtual classes

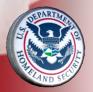

#### **Six Steps**

Select Plan 1. 2. Set Up Settings Profile a. b. Personal c. Administrative 3. Schedule Meeting 4. Send out invitations 5. Familiarize/Practice Controls 6. Create Reports

5 minutes 15 minutes

10 minutes5 minutes15 minutes15 minutes

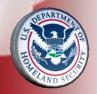

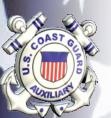

#### **1. Select Plan – Pro Version is recommended** for meetings, training and PE classes

|   | BASIC<br>Personal Meeting          |
|---|------------------------------------|
| 5 | Free                               |
|   | Sign Up, It's Free                 |
|   | • Host up to 100 participants      |
|   | Group meetings for up to 40 minute |
|   | Unlimited one-on-one Meetings      |
|   |                                    |
|   |                                    |

| PRO \$30 SAVINGS                                                                     | BUSINESS \$400 SAVIN                                          | GS  |
|--------------------------------------------------------------------------------------|---------------------------------------------------------------|-----|
| Great for Small Teams                                                                | Small & Med Businesses                                        |     |
| <b>\$149.90</b> /year/license                                                        | \$199.90 /year/license                                        |     |
| Buy Now                                                                              | Buy Now                                                       |     |
| Host up to 100 participants                                                          | Host up to 300 participants                                   |     |
| <ul> <li>Increase participants up to 1,000 with Large<br/>Meetings add-on</li> </ul> | Increase participants up to 1,000 with Lan<br>Meetings add-on | rge |
| Group meetings for up to 30 hours                                                    | Single Sign-On                                                |     |
| Social Media Streaming                                                               | Recording Transcripts                                         |     |
| • 1 GB Cloud Recording (per license)                                                 | Managed Domains                                               |     |
|                                                                                      | Company Branding                                              |     |
|                                                                                      | All features included in Pro and more                         |     |

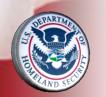

**Zoom Pricing** https://zoom.us/pricing

#### **2. Settings – a. Personal Profile**

| PERSONAL             |                      |                                                                                                    |  |  |
|----------------------|----------------------|----------------------------------------------------------------------------------------------------|--|--|
| Profile              |                      |                                                                                                    |  |  |
| Meetings             |                      |                                                                                                    |  |  |
| Webinars             | Calendar and Contact | You can integrate with 3rd party services or apps, such as Google, Outlook or Exchange, to sync the |  |  |
| Recordings           | Integration          | calendar and contacts.                                                                              |  |  |
| Settings             |                      | in hortensiaes@gmail.com Reauthorize Delete                                                         |  |  |
| ADMIN                |                      |                                                                                                    |  |  |
| > User Management    |                      | Allow Zoom to get calendar event                                                                    |  |  |
| > Room Management    |                      | Allow Zoom to sync contacts                                                                         |  |  |
| > Account Management |                      |                                                                                                    |  |  |
| > Advanced           |                      |                                                                                                    |  |  |

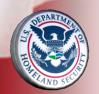

#### 2. Settings - b. Personal **Settings**

PERSONAL

ADMIN

| IAL | Meeting Recording Telephone                                                                                                    |
|-----|----------------------------------------------------------------------------------------------------|
|     | Schedule Meeting                                                                                                    |
| s   | Host video Start meetings with host video on                                                                                                    |
|     | Participants video                                                                                                    |
|     | Start meetings with participant video on. Participants can change this during the meeting.                                                                                                    |
|     | Audio Type                                                                                                    |
|     | Determine how participants can join the audio portion of the meeting.<br>When joining audio, you can let them choose to use their computer<br>microphone/speaker or use a telephone. You can also limit them to just<br>one of those audio types. If you have 3rd party audio enabled, you can<br>require that all participants follow the instructions you provide for using<br>non-Zoom audio. |
|     | <ul> <li>Telephone and Computer Audio</li> </ul>                                                                                                    |
|     | <ul> <li>Telephone</li> <li>Computer Audio</li> </ul>                                                                                                    |
|     | Join before host                                                                                                    |

#### Enable Personal Meeting ID

A Personal Meeting ID (PMI) is a 9 to 11 digit number that is assigned to your account. You can visit Personal Meeting Room to change your personal meeting settings. Learn more

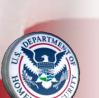

### 2. Settings - c. Account Settings

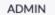

- > User Management
- > Room Management
- Account Management
  - Account Profile

#### Account Settings

Billing

Recording Management

IM Management

Reports

> Advanced

| Meeting                                      | Recording              | Telephone                                                                     |   |
|----------------------------------------------|------------------------|-------------------------------------------------------------------------------|---|
| Schedule M                                   | eeting                 |                                                                               |   |
| Schedule IV                                  | lecting                |                                                                               |   |
| Host video                                   |                        |                                                                               | ( |
| Start meetir                                 | ngs with host video    | on                                                                            |   |
| Participants<br>Start meetin<br>during the r | ngs with participant   | video on. Participants can change this                                        | ( |
| Audio Type                                   |                        |                                                                               |   |
|                                              |                        | join the audio portion of the meeting.                                        |   |
| 2                                            | - · · ·                | them choose to use their computer<br>lephone. You can also limit them to just |   |
| one of thos                                  | e audio types. If you  | have 3rd party audio enabled, you can                                         |   |
| require that                                 | all participants follo | ow the instructions you provide for using                                     |   |

- Telephone and Computer Audio
- Telephone

non-Zoom audio.

Computer Audio

#### Join before host

Allow participants to join the meeting before the host arrives

#### **Enable Personal Meeting ID**

A Personal Meeting ID (PMI) is a 9 to 11 digit number that is assigned to your account. You can visit **Personal Meeting Room** to change your personal meeting settings. **Learn more**  $\overline{(v)}$ 

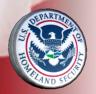

#### **3. Schedule Meeting**

| PERSONAL |                    | My Meetings > Schedule a Meeting |                                            |  |
|----------|--------------------|----------------------------------|--------------------------------------------|--|
|          | Profile            | Schedule a Meeting               |                                            |  |
|          |                    | Торіс                            | My Meeting                                 |  |
|          | Meetings           | Description (Optional)           | Enter your meeting description             |  |
|          | Webinars           |                                  |                                            |  |
|          | Recordings         | When                             | 05/18/2020 9:00 · AM ·                     |  |
|          | Settings           | Duration                         | <b>1</b> ~ hr <b>0</b> ~ min               |  |
|          |                    | Time Zone                        | (GMT-4:00) Eastern Time (US and Canada)    |  |
| AD       | DMIN               |                                  | Recurring meeting                          |  |
| >        | User Management    | Registration                     | Required                                   |  |
| >        | Room Management    | Meeting ID                       | Personal Meeting ID 913 067 0141           |  |
| >        | Account Management |                                  | <ul> <li>Generate Automatically</li> </ul> |  |
| >        | Advanced           | Meeting Password                 | Require meeting password     543828        |  |

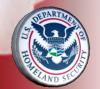

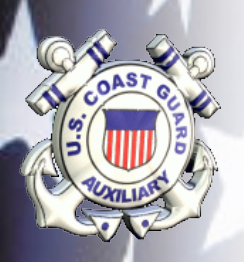

### 4. Send out invitations

| Ay Meetings > Manage "Flotilla 67 June 2020 Business Meeting" Start this Meeting |                                            |                                             |                 |  |
|----------------------------------------------------------------------------------|--------------------------------------------|---------------------------------------------|-----------------|--|
| Торіс                                                                            | Flotilla 67 June 2020 Business Me          |                                             |                 |  |
| Time                                                                             | Jun 3, 2020 07:00 PM Eastern Tim<br>Add to | e (US and Canada)                           |                 |  |
| Meeting ID                                                                       | 892 3130 9021                              |                                             |                 |  |
| Meeting Password                                                                 | Show                                       |                                             |                 |  |
| Invite Link                                                                      | https://us02web.zoom.us/j/89231            | 309021?pwd=T2wzeHJjY3RCRIBIWXhtK2xuK21IQT09 | Copy Invitation |  |
| Video                                                                            | Host                                       | Off                                         |                 |  |
|                                                                                  | Participant                                | Off                                         |                 |  |
| Audio Telephone and Computer Audio                                               |                                            |                                             |                 |  |
|                                                                                  | Dial from                                  |                                             |                 |  |

#### 2020 DIV6 VIRTUAL BOAT CREW TRAINING

Saturday, May 16 - 7:00 - 9:00pm Weekly on Saturday, until Jun 14, 2020

- https://us02web.zoom.us/j/81817852353?pwd=WXI...
  - 47 guests 13 yes, 2 no, 32 awaiting

പ്പ

 $\sim$ 

Review session - Kindly click reply Yes/No/Maybe to confirm/decline your space and help our security. Please join meeting 15 minutes in advance. Click on hyperlink and follow prompts. Select computer audio and video; run test.

#### Join Zoom Meeting

https://us02web.zoom.us/j/81817852353? pwd=WXIKdHBHTzREYzZgajE3cG9QZnh5QT09

Meeting ID: 818 1785 2353 Password: 488673

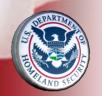

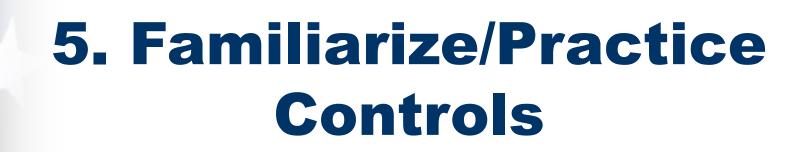

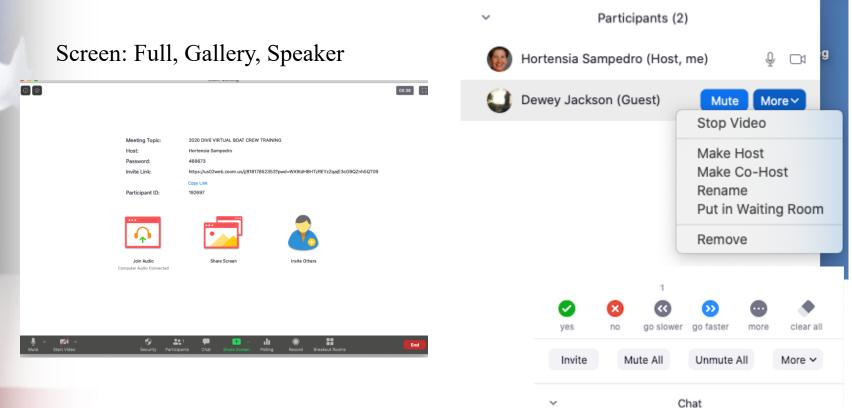

#### 6. Create Reports

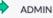

- > User Management
- > Room Management
- Account Management

Account Profile

Account Settings

Billing

**Recording Management** 

IM Management

#### Reports

> Advanced

#### **Meeting Participants**

- Export with meeting data
- Show unique users

| Meeting ID : 853 9527 3869<br>Duration (Minutes) : 181<br>Participants : 27 | Topic : 2020 DIV6 VIRTUAL BOAT<br>Start Time : 04/29/2020 06:47:22 PM | User Email : Hortensiaes@gmail.com<br>End Time : 04/29/2020 09:48:12 PM |
|-----------------------------------------------------------------------------|-----------------------------------------------------------------------|-------------------------------------------------------------------------|
| Name (Original Name)                                                        | User Email                                                            | Total Duration (Minutes)                                                |
| Hortensia Sampedro                                                          | Hortensiaes@gmail.com                                                 | 181                                                                     |
| Flotilla 65                                                                 | uscgauxd7.flotilla65@gmail                                            | 181                                                                     |
| Sandy Beach                                                                 | sandy.seaglass@aol.com                                                | 181                                                                     |
| Francisco                                                                   |                                                                       | 181                                                                     |
| BARRY LONAS                                                                 |                                                                       | 180                                                                     |
| Tomas                                                                       |                                                                       | 72                                                                      |
| Sandy Beach                                                                 | flygirlphoto@aol.com                                                  | 3                                                                       |
| Trish & Ralph                                                               |                                                                       | 176                                                                     |
| P. Iván R. Buxeda                                                           |                                                                       | 94                                                                      |
| Miguel Minervini                                                            |                                                                       | 174                                                                     |

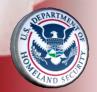

### **Additional Create Reports**

| > User Management                      |                                                                                                    |                      |  |  |
|----------------------------------------|----------------------------------------------------------------------------------------------------|----------------------|--|--|
| > Room Management                      | Reports > Usage Reports > Active Hosts                                                                       | Document             |  |  |
| <ul> <li>Account Management</li> </ul> | From: 06/03/2020 To: 06/04/2020 Search                                                                       |                      |  |  |
|                                        | Maximum report duration: 1 Month                                                                             |                      |  |  |
| Account Profile                        | The report displays information for meetings that ended at least 30 minutes ago.                             |                      |  |  |
| Account Settings                       | By Meetings By Users Report Queue                                                                            |                      |  |  |
| Billing                                |                                                                                                    |                      |  |  |
| Den en line Management                 | Export as CSV File Generate details report Toggle of                                                         | columns <del>+</del> |  |  |
| Recording Management                   | Has                                                                                                    |                      |  |  |
| IM Management                          | Topic Meeting User User Department Group Zoom Creation Start End Duration Participar<br>ID Name Email Rooms? | nts Source           |  |  |
|                                        |                                                                                                    |                      |  |  |

> Advanced

Reports

ADMIN

#### APPENDIX

- 2. Suggested Personal Settings
- 3. Suggested Account Settings
- 6. Additional Create Reports
- CGAUX Training
- Zoom Self-Study
- Thank you!

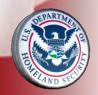

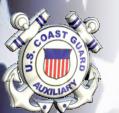

## 2. Suggested Personal Settings

- **Personal Settings that I use:**
- Start with defaults
- Telephone and Computer Audio
- Require Password
- Embed Password
- Require encryption
- Chat prevent participants from saving chat

- Feedback and Survey
- Co-host & Polling
- Show control bar
- Show Zoom windows during screen share
- Screen sharing
- Annotation & Whiteboard

### 2. Suggested Personal Settings

all

**Continued Personal Settings** • Email notifications –

- Non-verbal feedback
- Report to Zoom
- Breakout room
- Virtual background
- Identify guest participants
- Waiting room
  - Join from browser link

## 2. Suggested Account Settings

- **Admin Settings that I use:**
- Start with defaults
- Require a password
- Embed password for one-click
- Calendar and Contact Integration
- Chat
- Feedback and Survey

- Co-host
  - Polling
  - Screen sharing
  - Annotation & Whiteboard
  - Remote control
  - Non-verbal feedback
  - Rename
  - Report to Zoom

## 2. Suggested Account Settings

**Continued Admin Settings:** 

- Breakout Room
- Virtual background
- Identify Guest participants
- Waiting Room

- all

Email notifications

- Admin option use default content delivery network (CDN)
- Allow users to contact Zoom's support via Chat

# CGAUX Virtual PE Classes Training

- To schedule individual training classes, group training
- Resource for questions, practice, troubleshooting
- <u>Hortensia Sampedro,</u> DVC-Electronic Media (305) 742-8221
- To receive updates on training and resources, sign up to receive the E-Directorate Blog at: cgauxboatingclasses.org

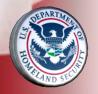

**Feedback and observations welcome** 

### **Zoom Self-study**

- Zoom Help Center
- Video Tutorials
- Attend Live Training

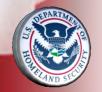

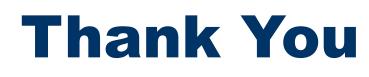

If any questions, contact <u>Hortensia Sampedro</u>, DVC-Electronic Media (305) 742-8221

To receive updates on training and resources, sign up to receive the E-Directorate Blog at: cgauxboatingclasses.org

You may email the E-Directorate at pe.feedback@cgauxnet.us

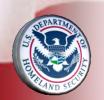

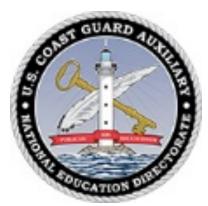